# **NTS 확인 / Guam surcharge / International fee 결제**

**Notice to Schedule (NTS) 가 완료되었다는 내용의 이메일을 수령하신 후에는 NASBA 홈페이지 내에서 추가적인 NASBA Single Sign On account 를 개설해야 합니다.**

**기존에 Register 를 완료하신 경우, 바로 로그인 하시면 됩니다.** 

**1. https://candidate-portal.nasba.org 홈페이지에서 Register 메뉴로 들어갑니다.** 

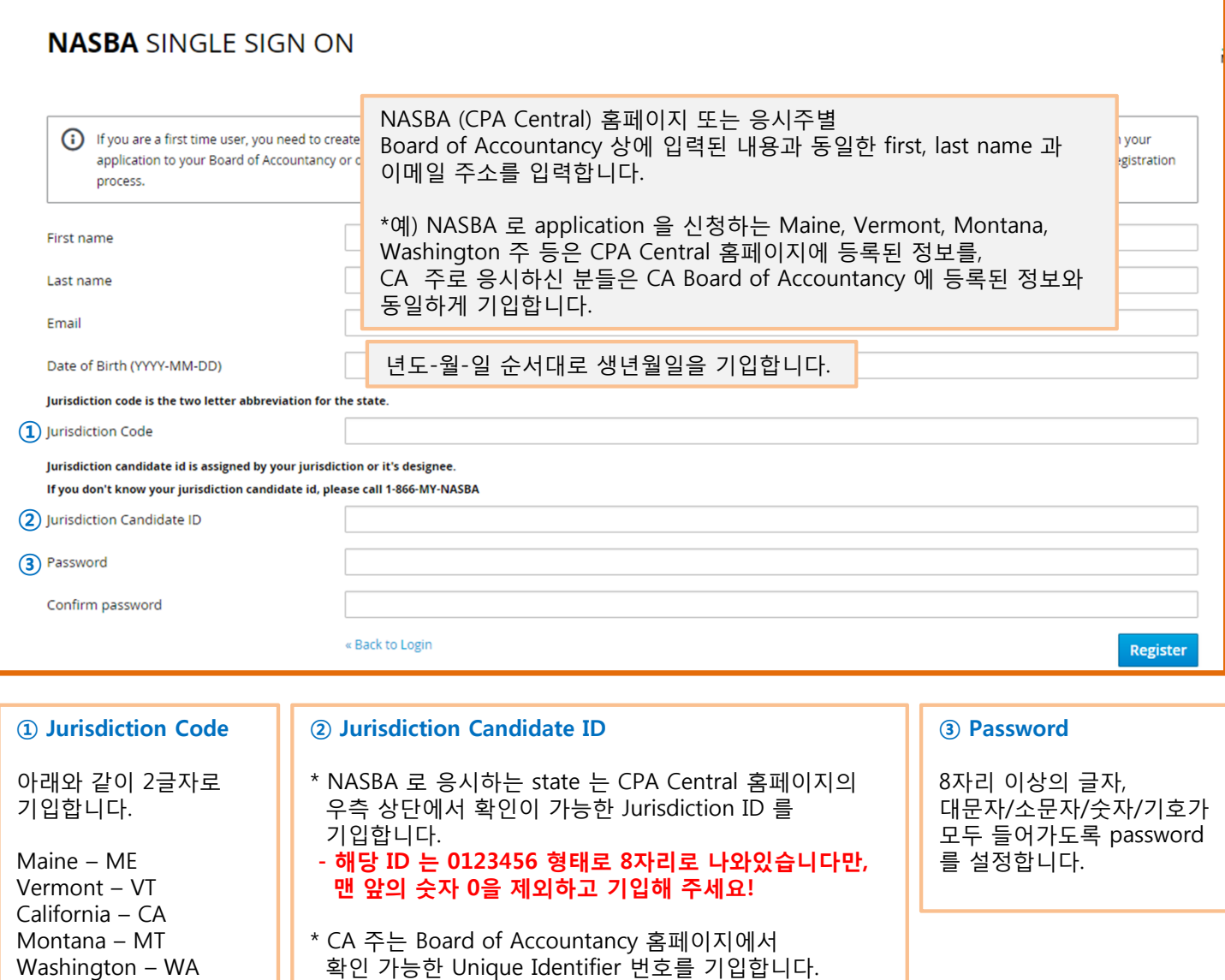

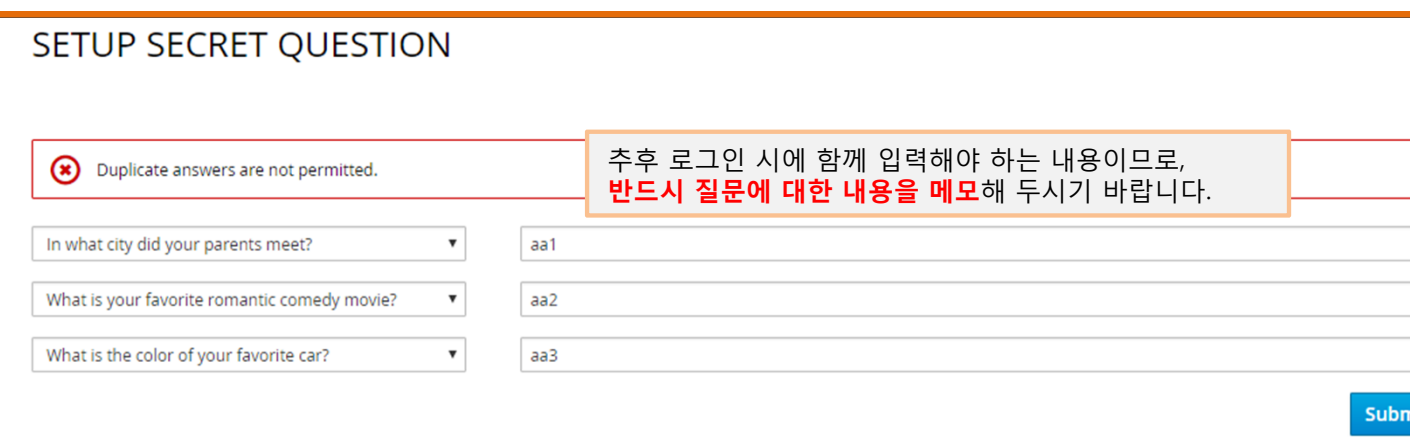

#### **③ Email Verification**

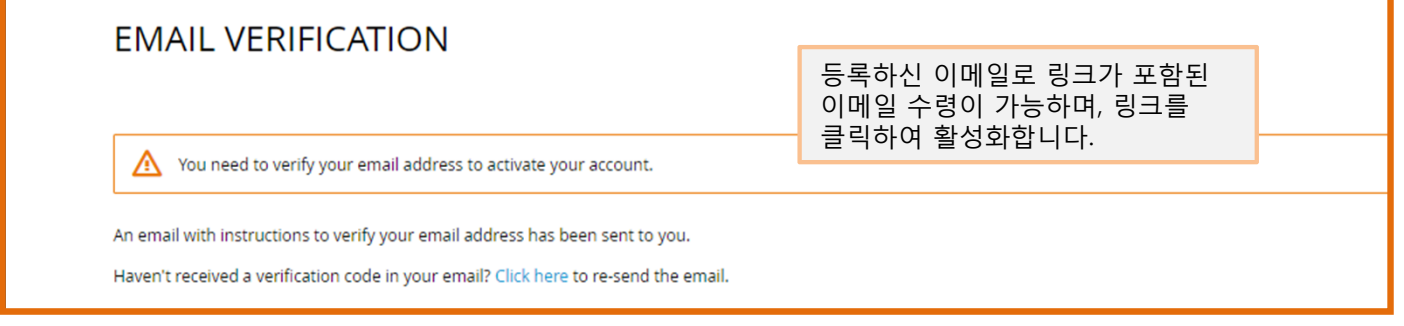

#### **④ 다시 https://candidate-portal.nasba.org 로 접속하여 로그인 합니다.**

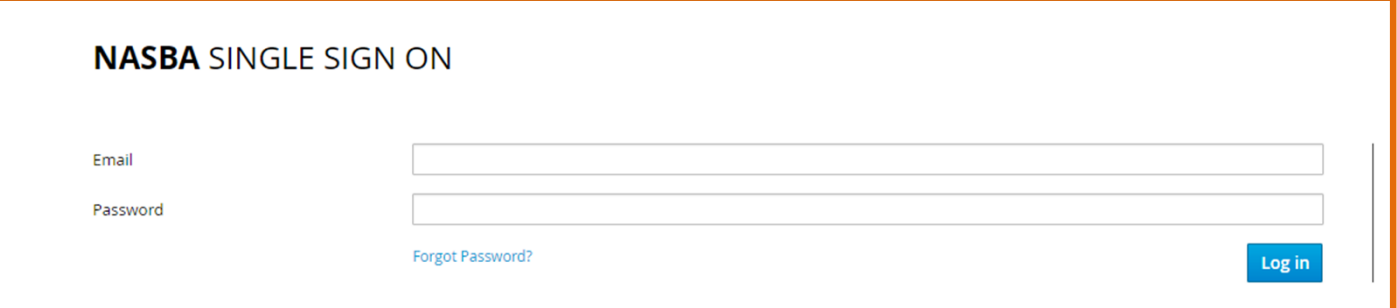

**⑤ Notice To Schedule 탭을 선택하여 NTS 발행확인 및 pdf 파일을 다운로드 합니다.** 

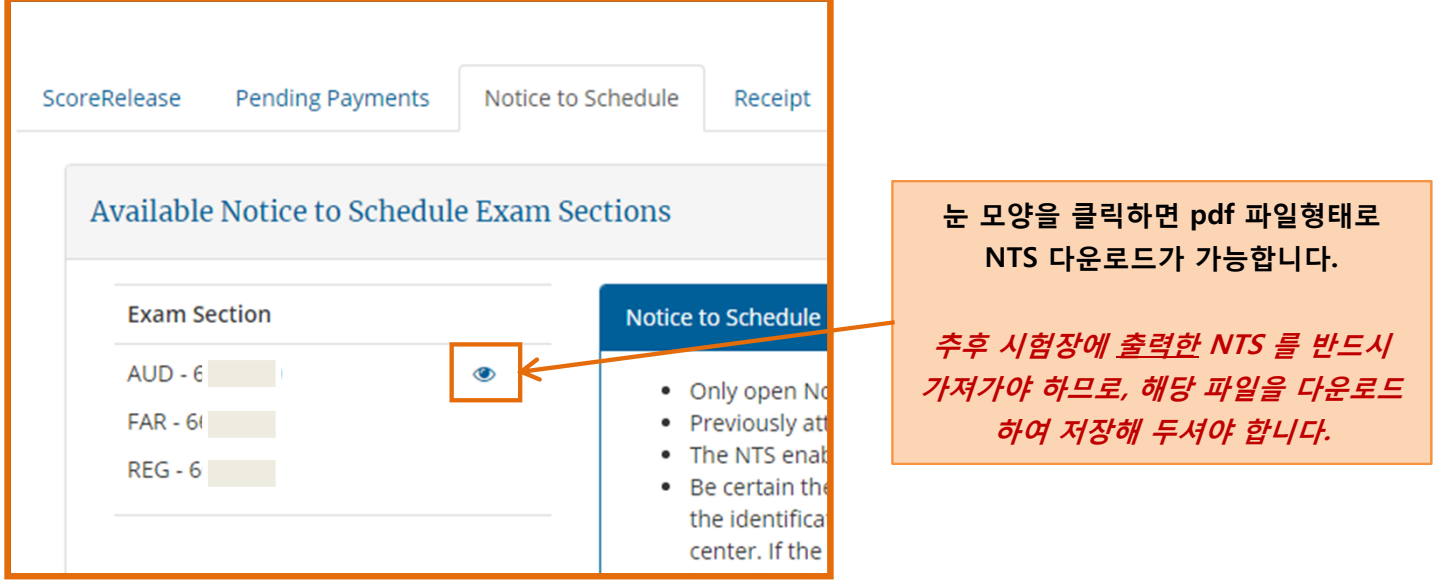

# **Guam Surcharge/ International Fee 결제 안내**

- **♣ 괌센터에서 시험에 응시하시는 분들의 경우 NTS 수령 후 Guam surcharge 를 먼저 결제하셔야 scheduling 진행이 가능합니다. (한과목당 \$140)**
- **♣ 한국센터에서 시험에 응시하시는 분들의 경우 NTS 수령 후 International Fee 를 먼저 결제하셔야 scheduling 진행이 가능합니다. (한과목당 약 \$370)**
- **♣ 미국본토, 하와이에서 응시하시는 분들은 surcharge 결제 없이 바로 scheduling 이 가능합니다.**
- **① NASBA NASBA SINGLE SIGN ON account 에 로그인 하여 아래의 순서대로 진행합니다.** https://candidate-portal.nasba.org

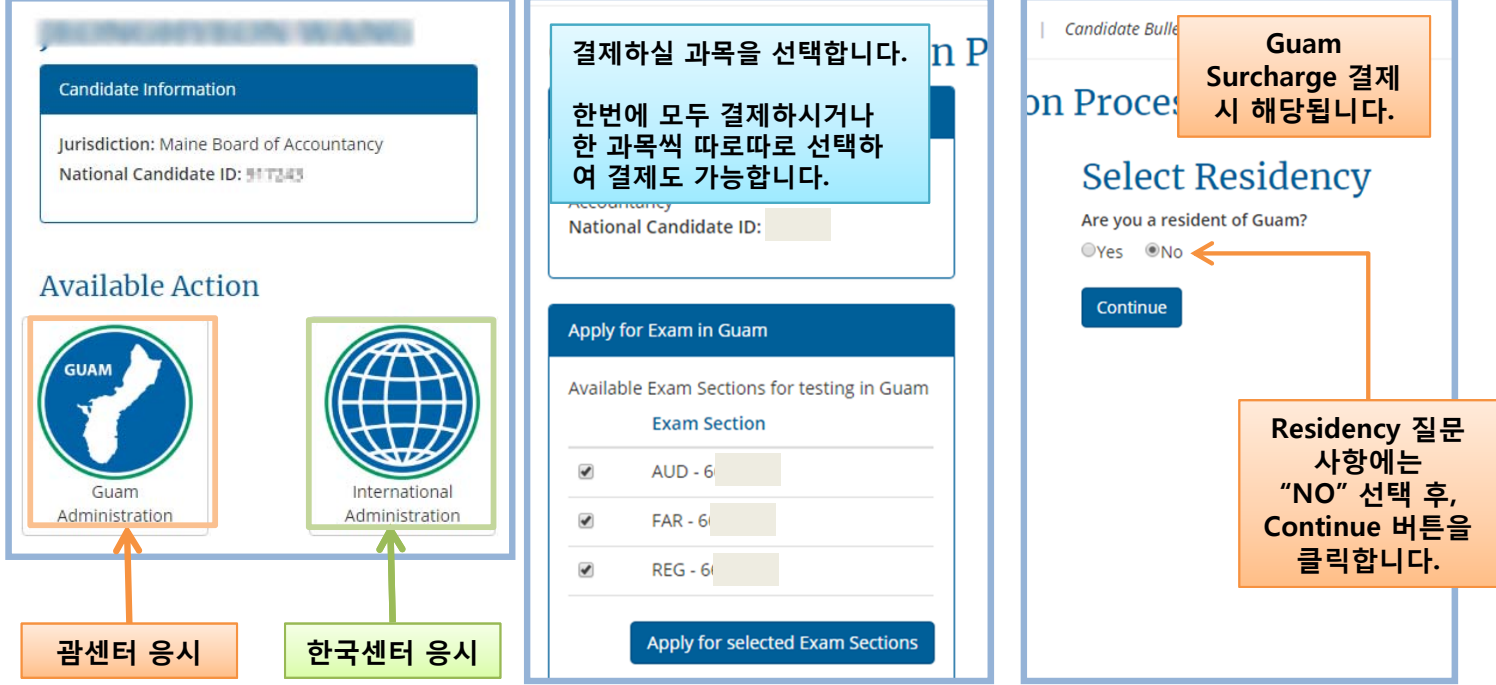

#### **② 카드 정보 입력**

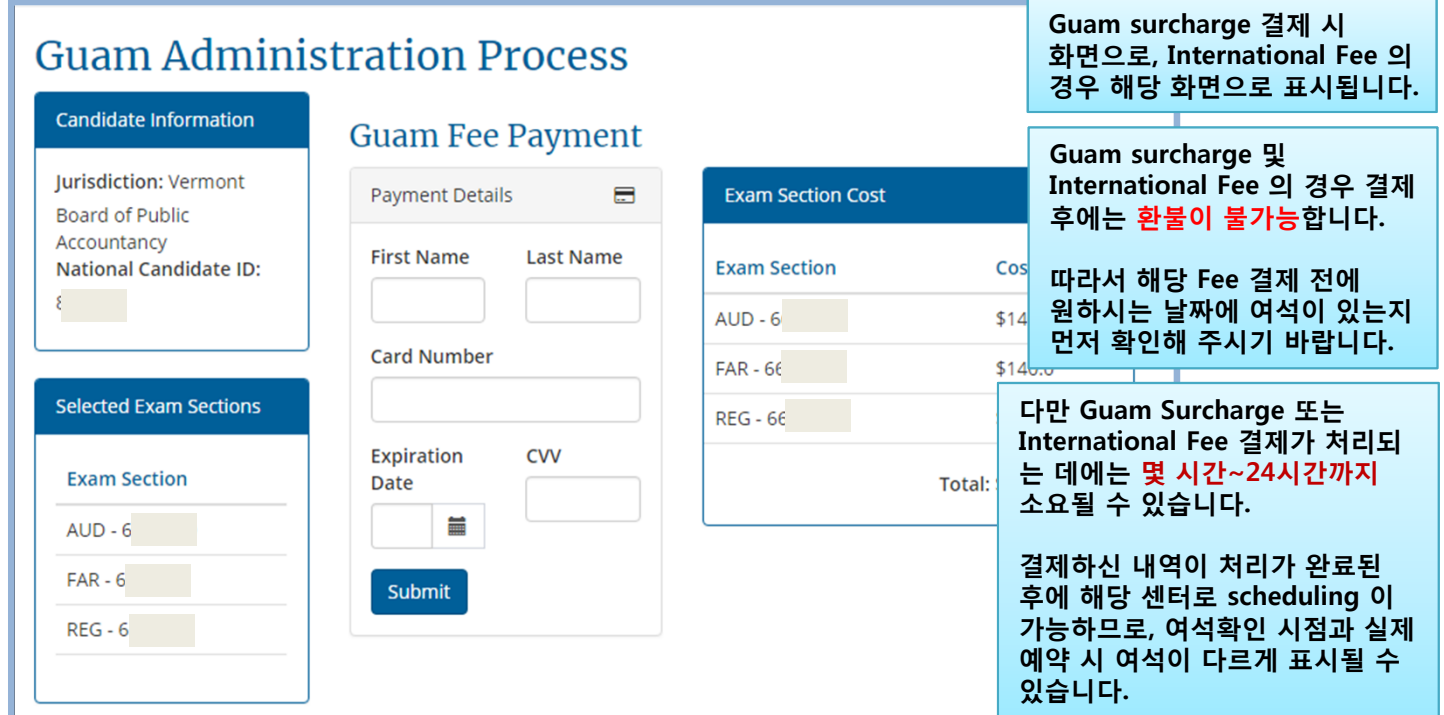

### **한국 센터 예약을 위한 International Fee 결제 관련 안내 사항입니다.**

- **NTS 수령을 완료하신 후에 NASBA Single Sing On 홈페이지에서 결제가 가능합니다.**
- **홈페이지 주소 : https://candidate-portal.nasba.org** / **International Administration 선택 후 결제**
- **Survey questions 와 관련된 사항은 아래의 내용을 참고하실 수 있습니다.**

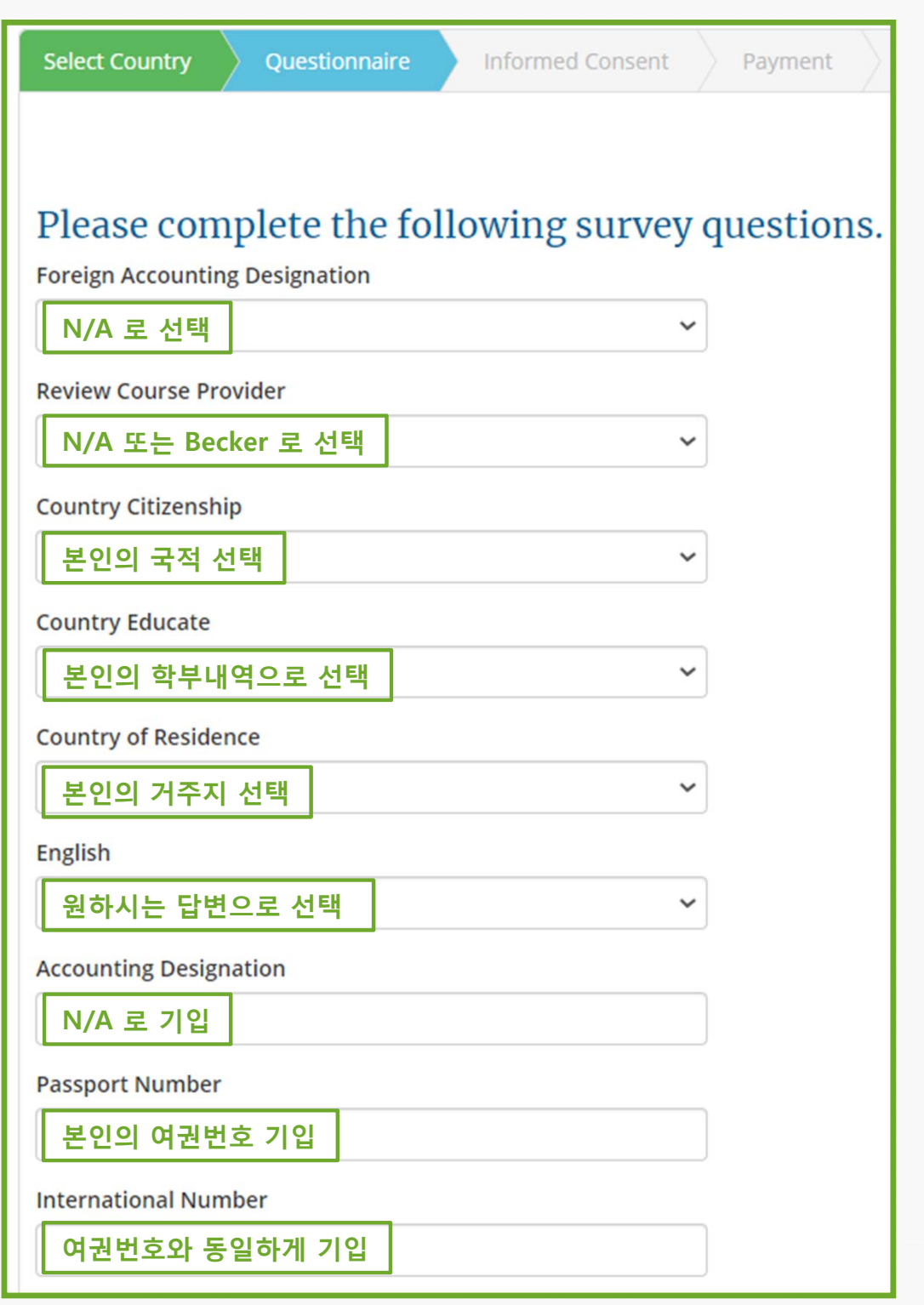

## **AICPA 시험 Scheduling / 여석확인 절차 안내**

### **1. https://proscheduler.prometric.com**

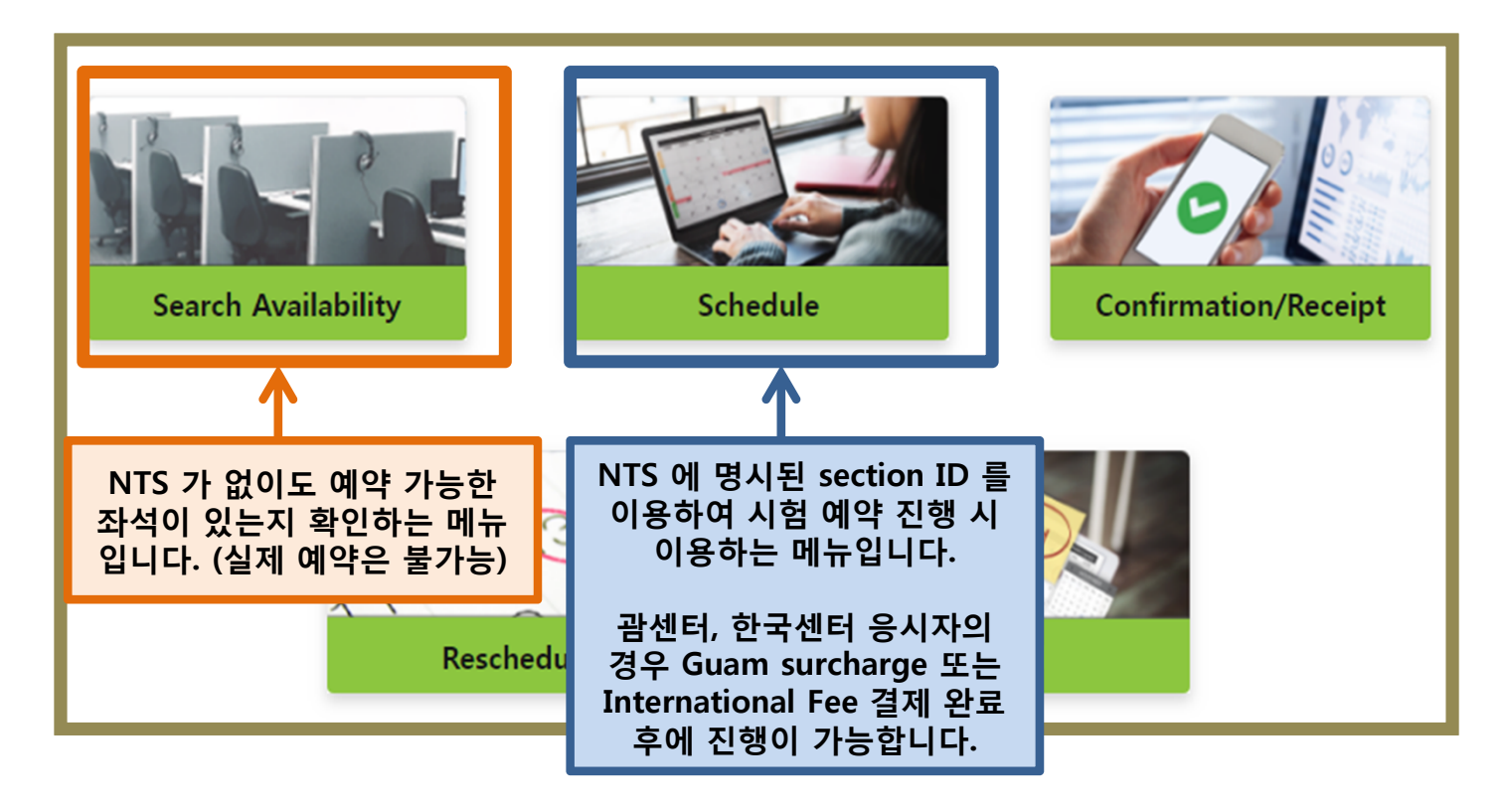

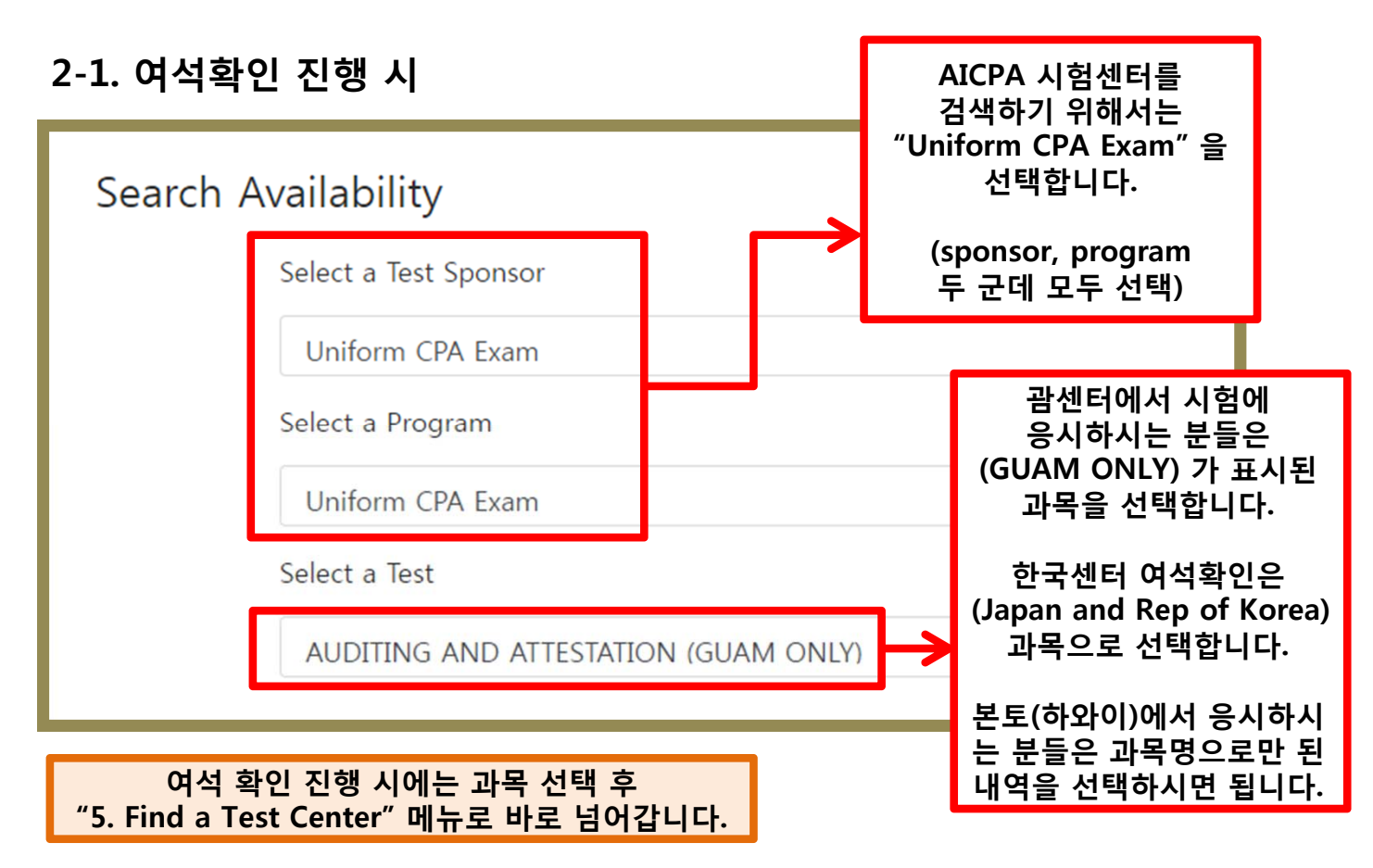

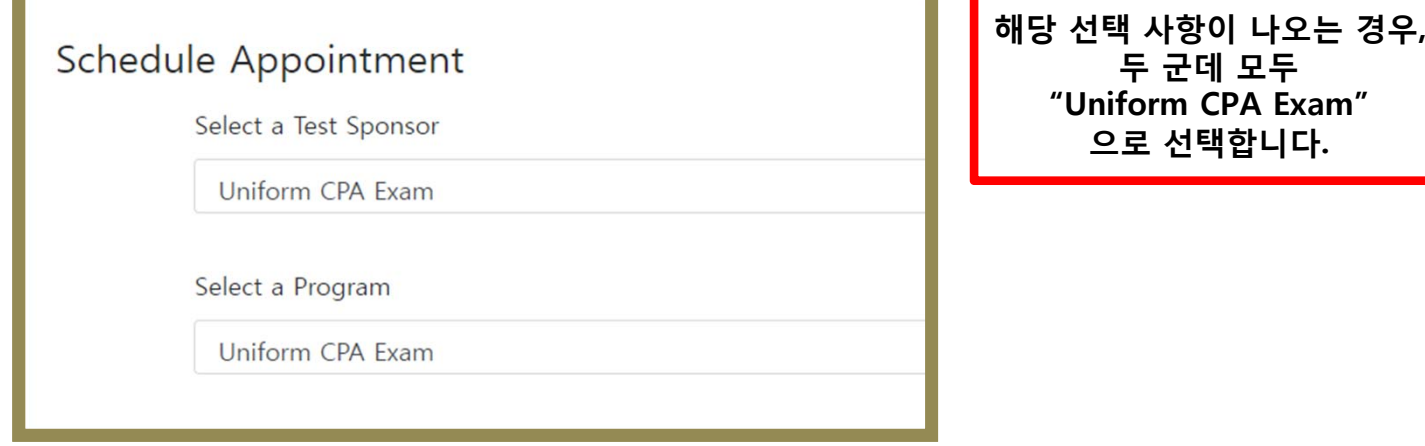

### **3. Schedule Appointment**

assessment results, and that such consent is effective until and unless I affirmatively with test sponsor or via www.prometric.com/datasubjectrequests.

Do You Consent to the collection, processing, use and storage of your Personal Data and audio-recordings, and where required by the test sponsor biometric data, as o Policy?

I confirm that I am at least 18 years of age, or the and that I am authorized to make the consent el data.

**안내 사항들을 확인하시고, 동의하는 부분에 체크 후 다음 단계로 넘어갑니다.**

- <sup>●</sup> I Consent
- I Do Not Consent

#### **4. Exam Selection**

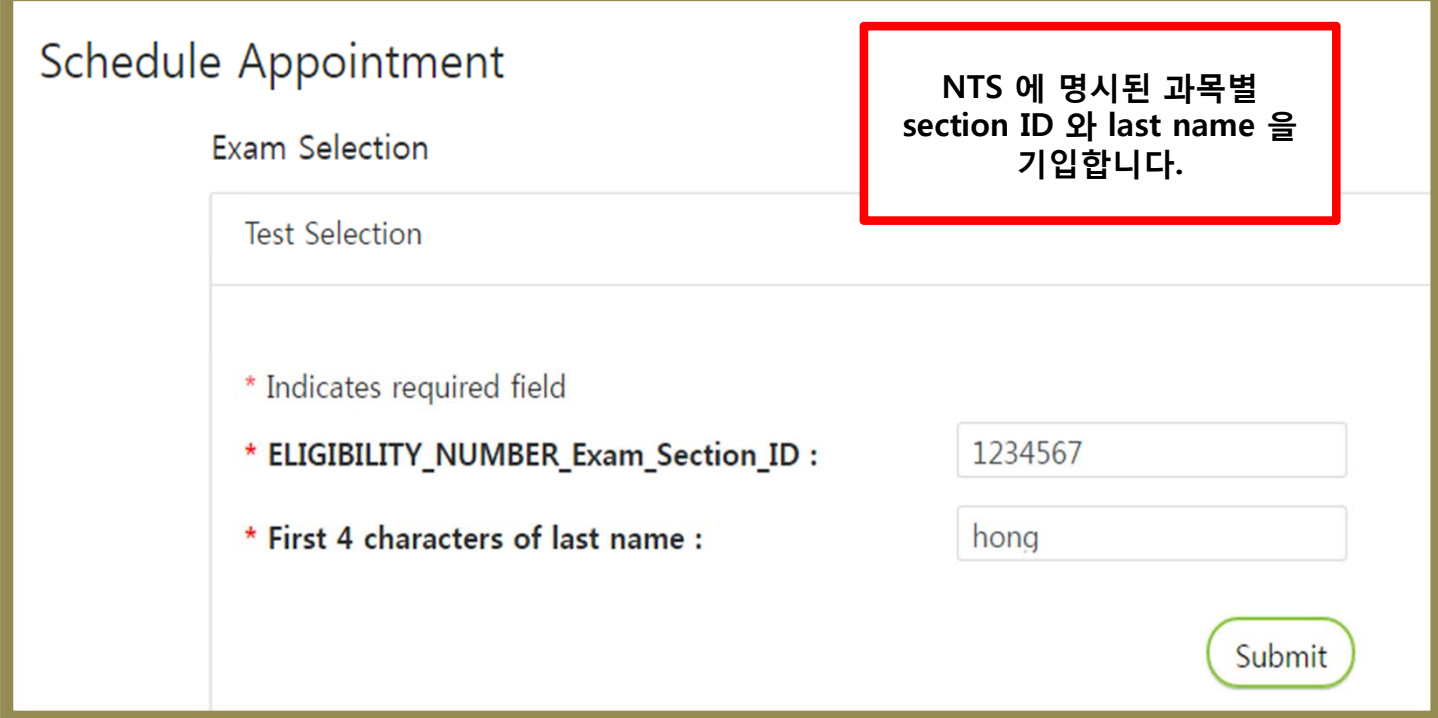

### **5. Find a Test Center**

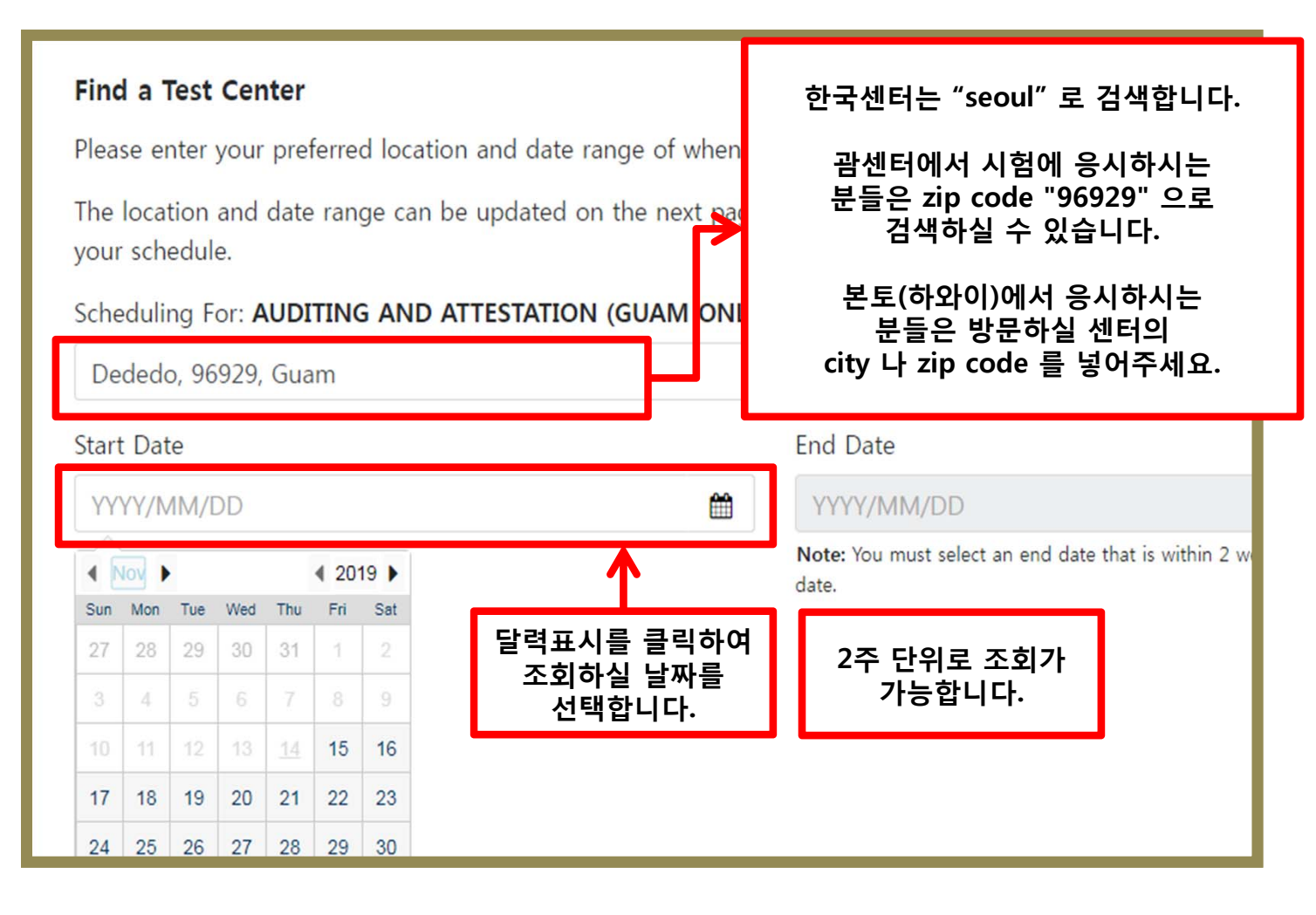

### **6. 세부 날짜 및 시간 확인**

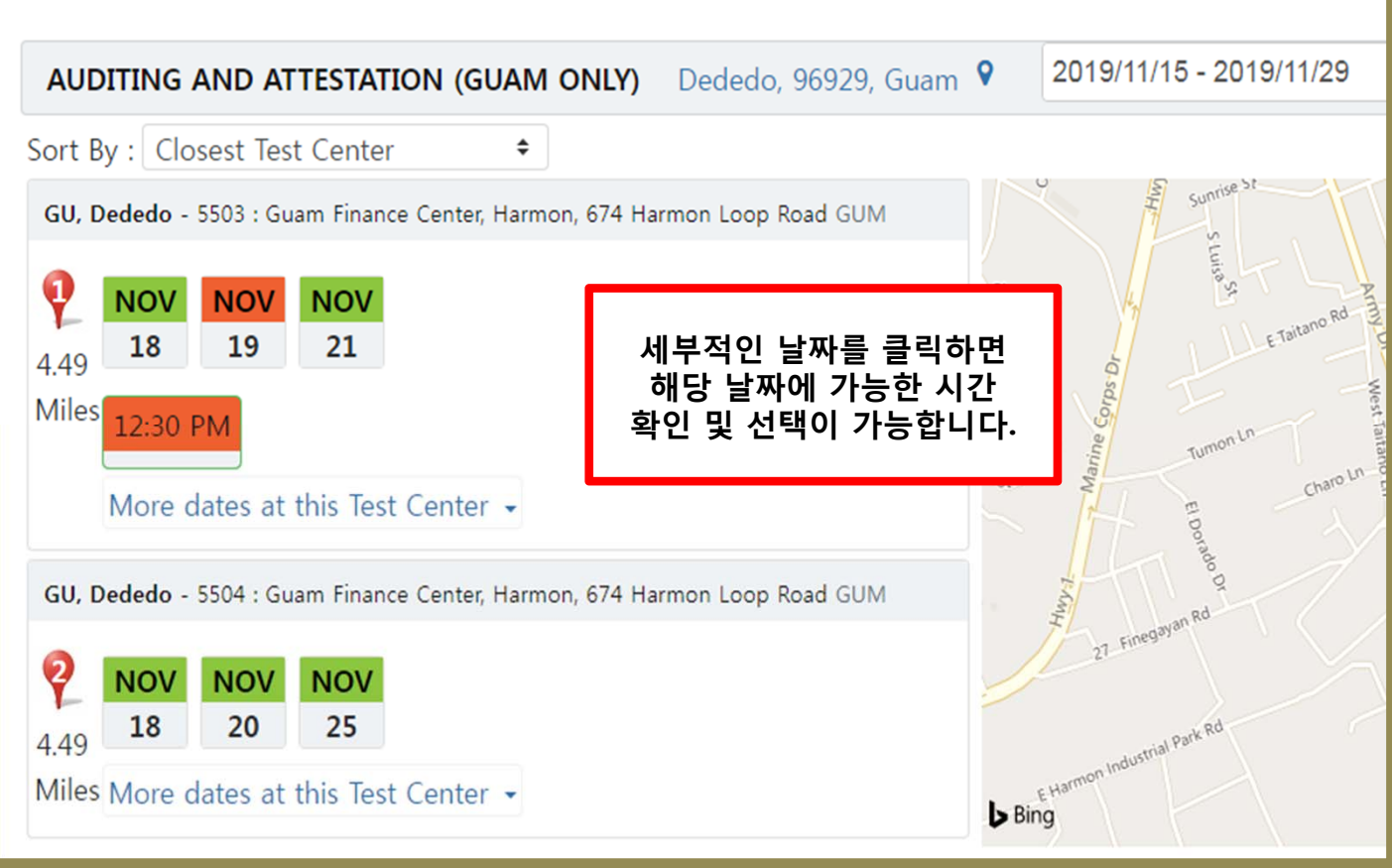

### **7. Profile & Appointment Verification**

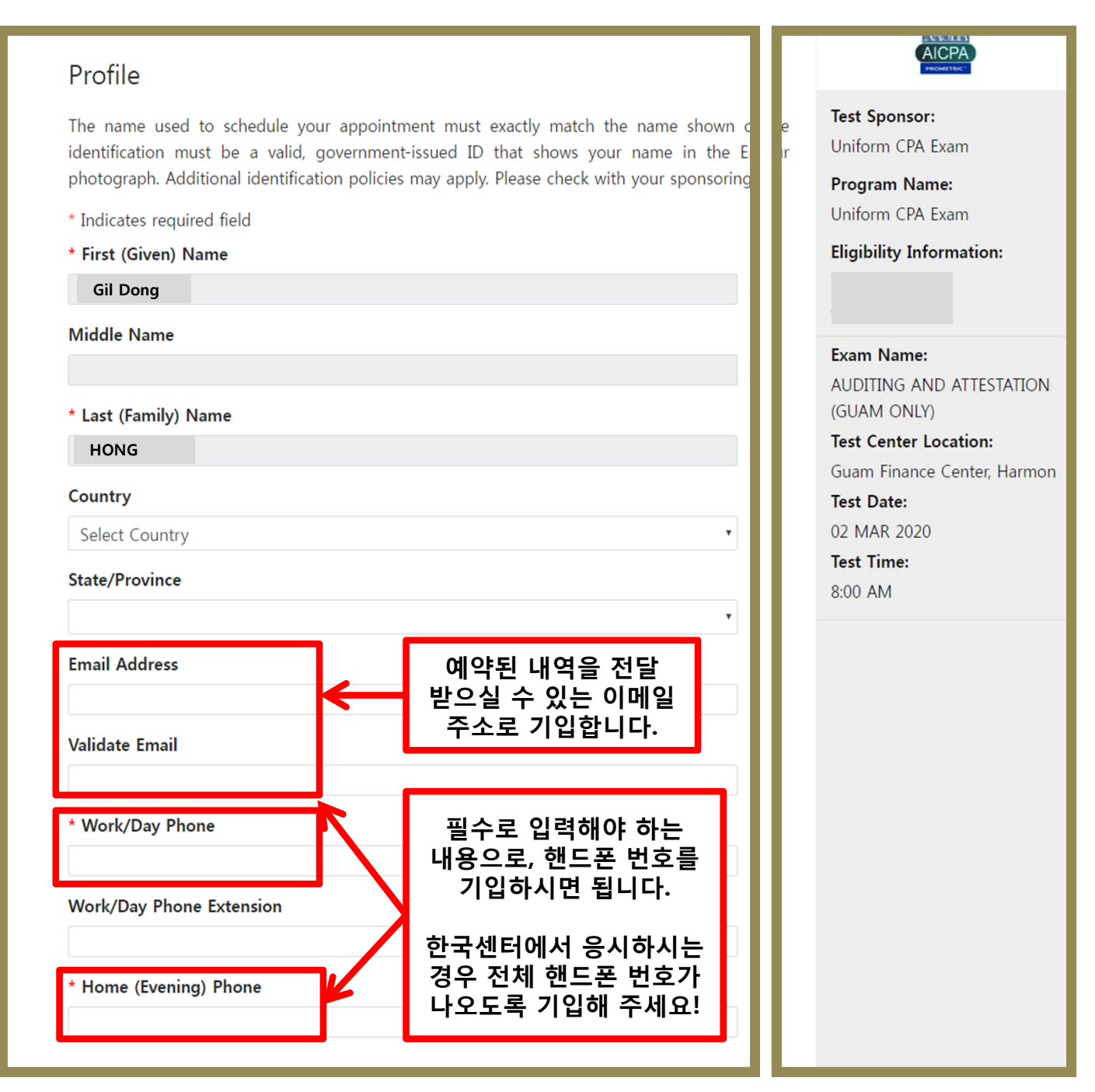

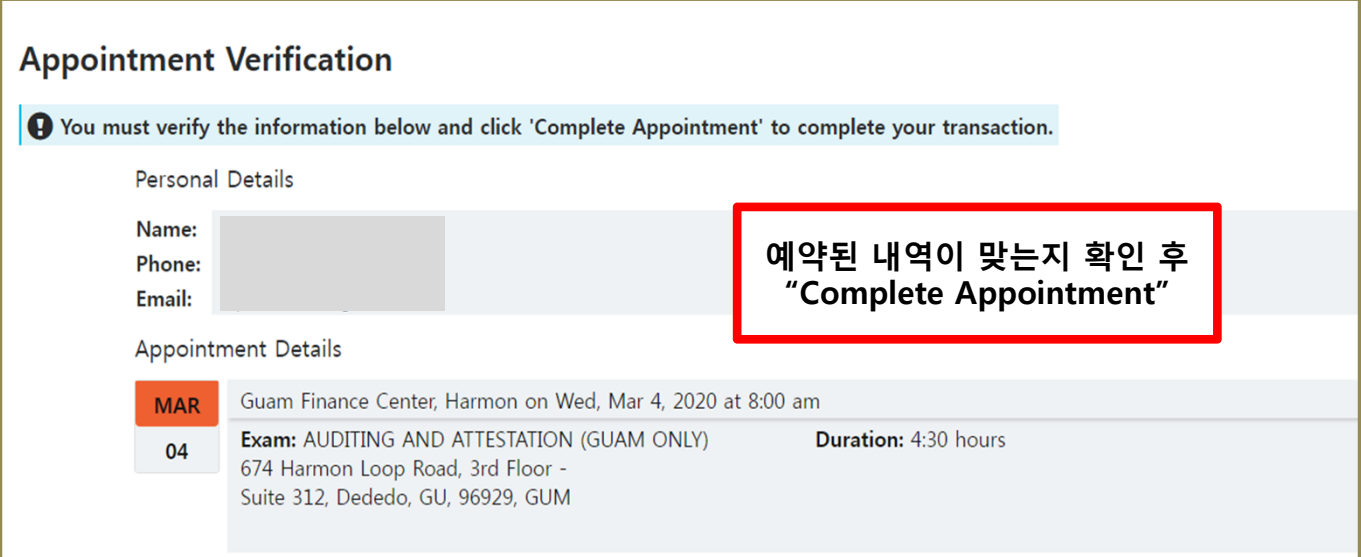

### **8. Appointment Summary**

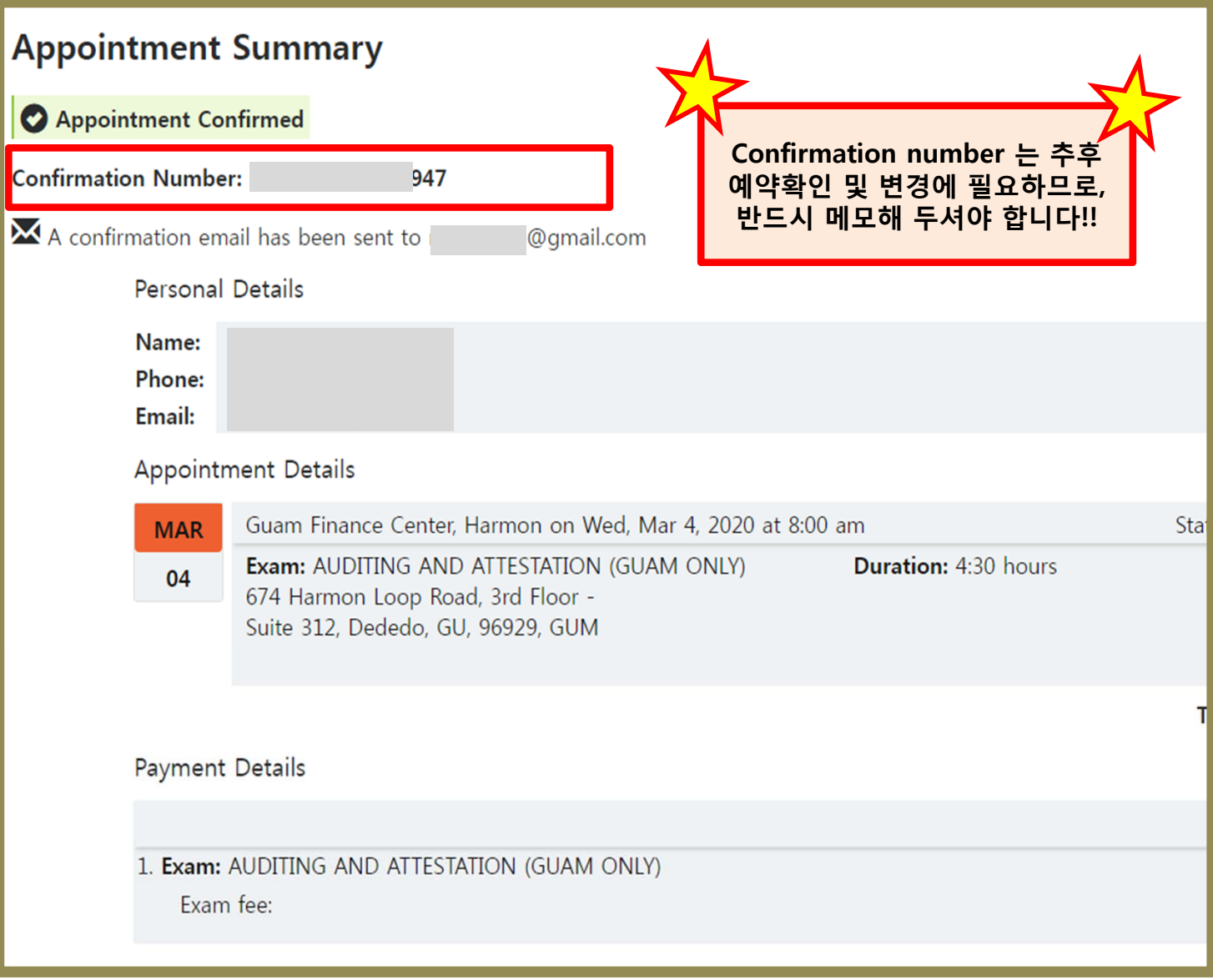

### **시험 예약변경 / 시험장 방문 시 참고사항**

**★ NTS 유효기간 내에서는 시험일자 변경이 가능하며, 예약된 날짜 기준으로 30일 이내에 변경하시는 경우 penalty (\$35)가 적용됩니다. - 5 business days 이내에서 변경하시는 경우에는 \$83.76 금액이 적용됩니다.**

**★ 예약하신 시간의 30분전에 시험장에 도착하셔야 합니다. 시험장 입실 전 시험응시 체크인 절차를 거쳐야 하므로, 빠듯하게 시험장에 도착하시는 경우 시험응시가 불가능할 수 있으니 유의해 주시기 바랍니다.**

**★ 시험장에 가실 때 지참하실 준비물은 아래와 같습니다.** 

**1) 여권**

**2) NTS 첫번째 페이지 (종이로 출력된 형태로 준비하셔야 합니다.)**

**3) Credit card (결제용이 아닌 2차 신분확인용으로 여권과 동일한 철자의 카드로 준비하셔야 합니다.)**